# Nextiva X-835 Quick Reference

### Warm Transferring Calls

A warm (attended) transfer allows Users to speak privately with the receiving party before transferring the call. A warm transfer also confirms the availability of the receiving party.

- 1. While on a call, press the **Hold**  $K$  button.
- 2. Dial the phone number or extension of the receiving party.
- 3. Greet the receiving party and advise them of any important information.
- 4. Press Transfer  $\bigcup$ , then press the Confirmation  $\bigcirc$  button to perform a warm transfer.

## Blind Transferring Calls

A blind (unattended) transfer involves transferring the call to another number without speaking to the receiving party, regardless of whether they answer.

- 1. While on a call, press the Transfer  $\bigcup$  button.
- 2. Dialthephone number or extension of the receiving party.
- 3. Press the **Confirmation**  $\mathbf{D}$  button before the receiving party answers to blind transfer the call.

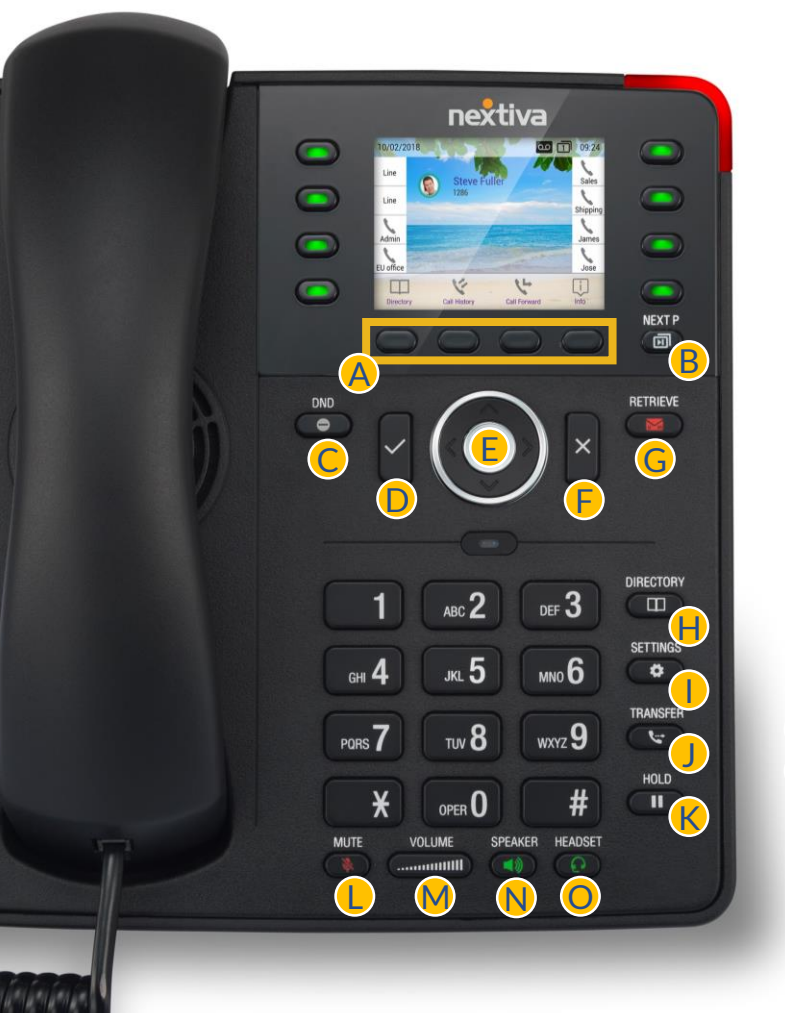

## A Soft Keys **B** Page C Do Not Disturb (DND) **D** Confirmation **F** 5-Way Navigation **F** Cancellation Voicemail G **H** Directory **I** Settings J Transfer **K** Hold **L** Mute M Volume Up / Down N Speakerphone O Headset

#### Accessing Call History

- 1. Press the Call History  $\overline{A}$  soft key.
- 2. Press the left or right arrows on the 5-Way Navigation E to view All, Missed, Received, or Dialed Calls.
	- nextiva

#### Checking Voicemail

There must not be a call on the line when attempting to check voicemail.

- 1. Press the Voicemail  $G$  button or dial \*86.
- 2. Enter the personal voicemail passcode, then press #. The default is 0000.
- 3. Press 1 tolistentonewor savedvoicemails.